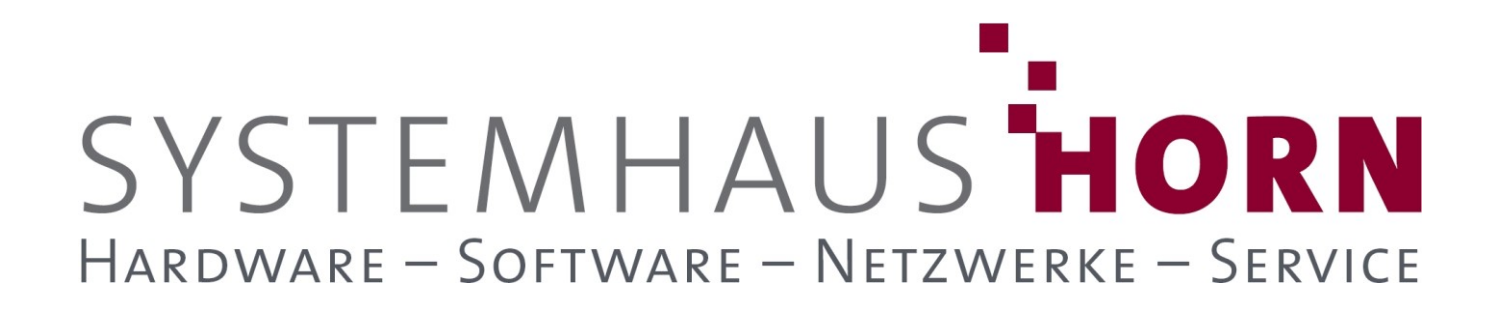

### **ERPAdmin**

### **für büro+ Best-Practice-Beispiele**

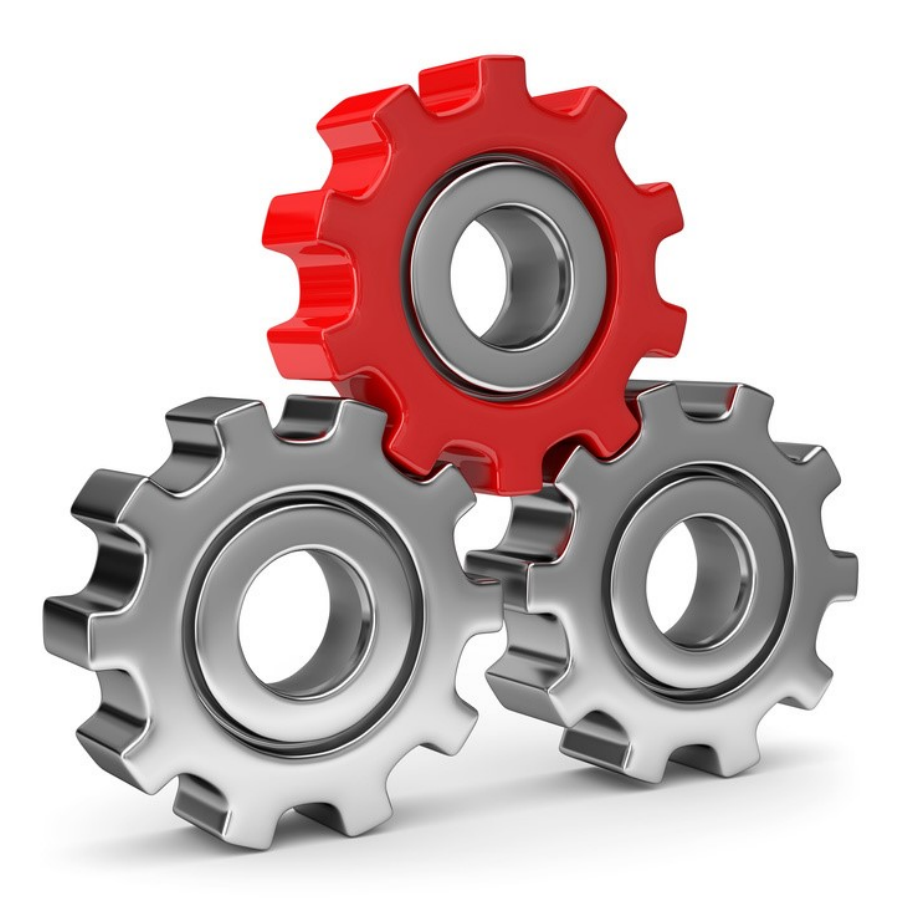

SYSTEMHAUS<sup>T</sup>HORN Telefon: 06074/881046 Ust.ID: DE 113 167 771 Dipl.-Inform. Peter Horn Telefax: 06074/881047 Postbank Frankfurt Eibenstraße 6 Internet: [www.Systemhaus-HORN.de](http://www.systemhaus-horn.de/) IBAN: DE9150010060 0078870601 63322 Rödermark Email: Info@Systemhaus-HORN.de BIC: PBNKDEFF

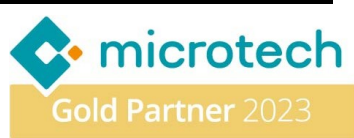

# SYSTEMHAUS HORN HARDWARE - SOFTWARE - NETZWERKE - SERVICE

### **Beispiel 05:**

#### **Zeige das nächstes Lieferdatum aus den Vorgangs-Positionen in der Vorgangs-Übersicht an**

Bei einer Kundenbestellung kommt es häufiger vor, dass der Kunde die einzelnen Positionen seiner Bestellung nicht am gleichen Tag geliefert haben möchte, sondern zu verschiedenen Terminen.

In den Vorgangs-Positionen wird dafür das Lieferdatum in jeder Position einzeln hinterlegt. Bisher war es leider nicht möglich, das nächste Lieferdatum der Positionen in der Vorgangs-Übersicht zu sehen, was oft zu Verwirrungen und Unsicherheiten bei der Planung und Ausführung von Bestellungen führen konnte.

Mit **ERPAdmin** können Sie einfach und schnell das nächste Lieferdatum aus den Positionen in die Vorgangs-Übersicht holen und dort anzeigen. So stellen Sie sicher, dass Ihre Bestellungen pünktlich an die Kunden versendet werden. Auch nach Teillieferungen sorgt **ERPAdmin** dafür, dass in der Vorgangs-Übersicht das nächste anstehende Lieferdatum angezeigt wird.

Diese Erweiterung hilft dabei, mögliche Verzögerungen bei der Belieferung Ihrer Kunden zu vermeiden und gewährleistet das pünktliche Versenden Ihrer Bestellungen.

#### **Vorbereitung**

In unserem Beispiel geht es um die Vorgangsart "Bestellung vom Kunden" mit dem Nummernkreis "**BKxxxxx**". Die Einschränkung erfolgt über **"/Von:BelegNr=BK00" "/Bis:BelegNr=BK99"**. Dabei sollen nur Positionen beachtet werden, die auch ein Lieferdatum enthalten: **"/Filter:LiefDat<>NULL"**.

#### **Folgende ERPAdmin**-**Befehle kommen zum Einsatz:**

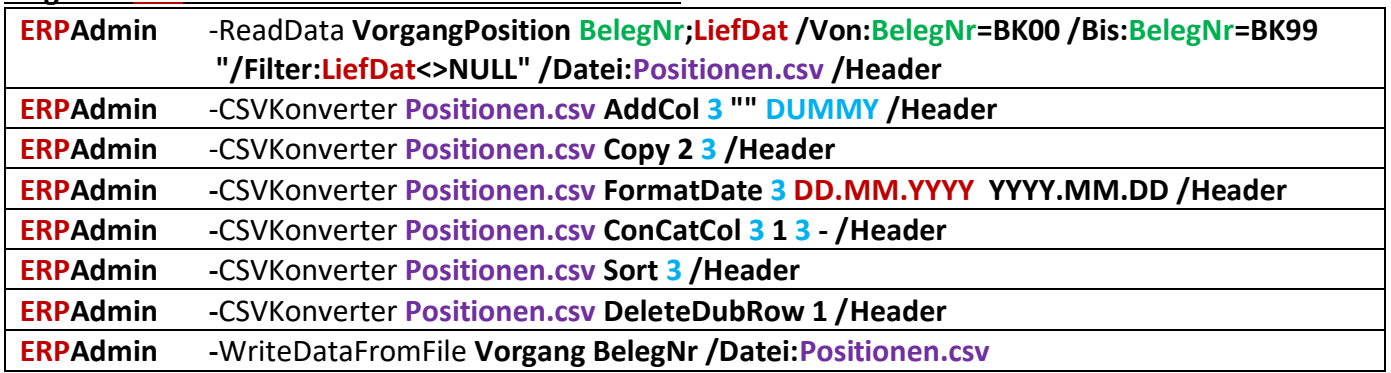

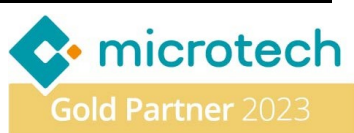

## SYSTEMHAUS HORN HARDWARE - SOFTWARE - NETZWERKE - SERVICE

#### **Beschreibung der einzelnen ERPAdmin**-**Befehle und deren Funktion:**

**ERPAdmin** -ReadData **VorgangPosition BelegNr;LiefDat /Von:BelegNr=BK00 /Bis:BelegNr=BK99 "/Filter:LiefDat<>NULL" /Datei:Positionen.csv /Header**

Aus der Datenbank "**VorgangPosition**" werden die Belegnummer (**BelegNr**) und das Lieferdatum (**LiefDat**) aller Vorgänge "BelegNr=BK00 bis BelegNr=BK99"ausgelesen und in der CSV-Datei "Positionen.csv" mit Kopfzeile (**/Header**) gespeichert.

**ERPAdmin -**CSVKonverter **Positionen.csv AddCol 3 "" DUMMY /Header**

Die Datei "Positionen.csv" wird um eine 3. Spalte mit der Überschrift "DUMMY" erweitert. Hier wird anschließend das Sortierkriterium erzeugt.

**ERPAdmin -**CSVKonverter **Positionen.csv Copy 2 3 /Header** Kopiere das Lieferdatum aus Spalte **2** in die neu erzeugte Spalte **3**.

**ERPAdmin -**CSVKonverter **Positionen.csv FormatDate 3 DD.MM.YYYY YYYY.MM.DD /Header** Formatiere das Lieferdatum in Spalte **3** von dem Format **DD.MM.YYYY** um in das Format **YYYY.MM.DD.**

**ERPAdmin -**CSVKonverter **Positionen.csv ConCatCol 3 1 3 /Header** Verknüpfe Spalte **1** (**BelegNr**) mit Spalte **3** und speichere das Ergebnis in Spalte **3**. Das Ergebnis sieht dann z.B. so aus: **BKxxxxx2023.04.23**

**ERPAdmin -**CSVKonverter **Positionen.csv Sort 3 /Header** Sortiere die Datei "**Positionen.csv**" nach Spalte **3**. Damit steht pro Belegnummer immer das jüngste Datum oben.

**ERPAdmin -**CSVKonverter **Positionen.csv DeleteDubRow 1 /Header** Lösche aus Datei "Positionen.csv" alle Doubletten der Spalte 1. Es bleibt immer nur der Datensatz mit der ersten Belegnummer erhalten.

**ERPAdmin** -WriteDataFromFile **Vorgang BelegNr /Datei:Positionen.csv** Schreibe den Inhalt der Datei "Positionen.csv" zurück in die Vorgänge. Index für den Import ist die Spalte **BelegNr**. Die Spalte **DUMMY** wird dabei ignoriert.

Nach dem zurückschreiben steht das jüngste Lieferdatum in den Vorgängen.

#### **Hinweis:**

Kommt es zu Teillieferungen mit **Rückstandspositionen** müssen diese Positionen nach dem Erzeugen der Datei **Positionen.CSV** mit dem **CSVKonverter** entfernt werden. Dies gilt auch für alle anderen Artikel welche nicht bei der Lieferdatum-Findung beachtet werden sollen.

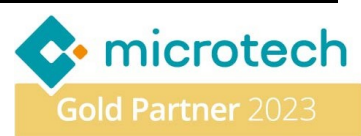